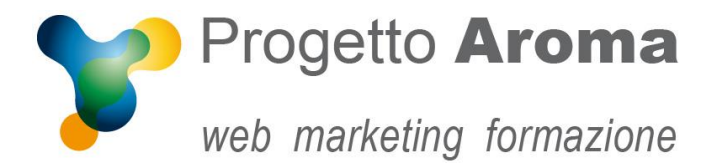

## **Guida configurazione caselle di posta su Windows Mail**

## Aprite **Windows Mail**.

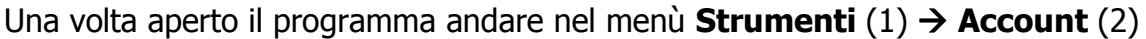

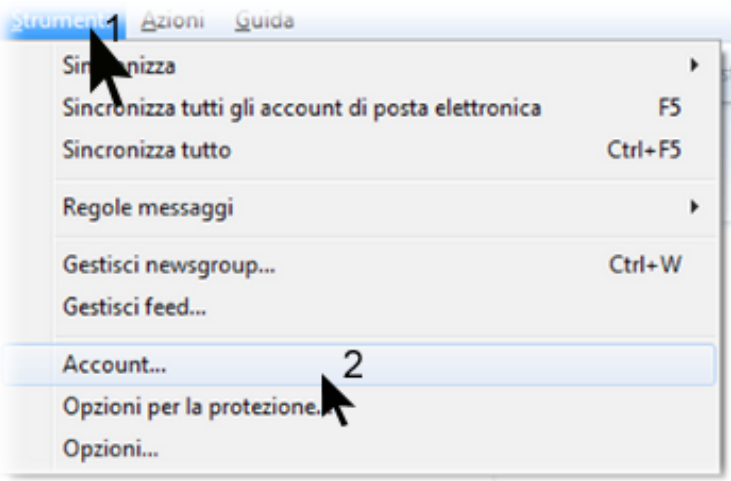

Selezionate il vostro account e-mail (1) e cliccate su **Proprietà** (2) a destra

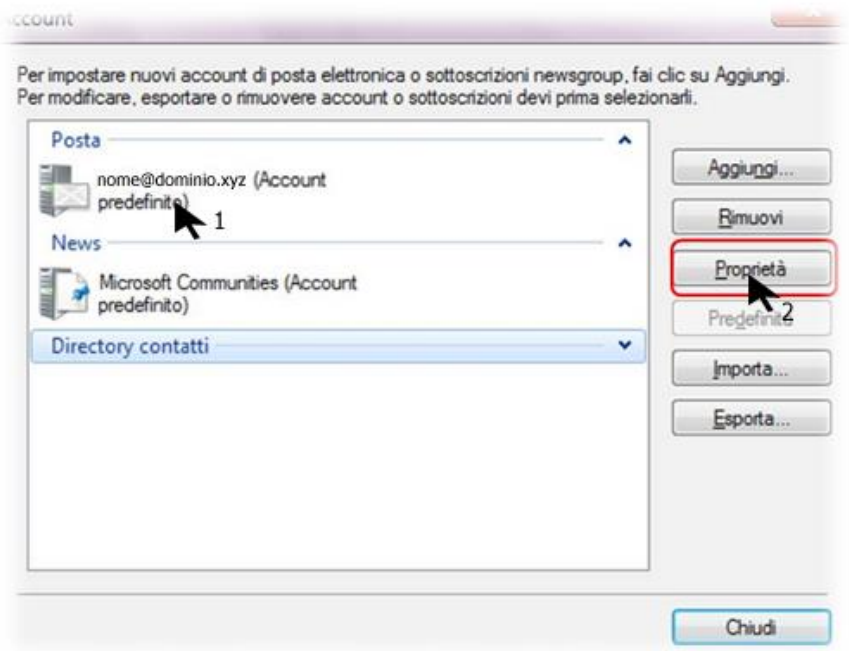

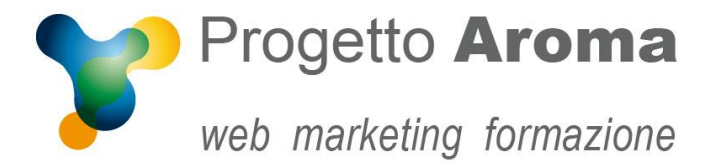

Vi apparirà una schermata con tutte le informazioni del vostro account.

Cliccate sul folder **Server**. A questo punto verifica che sia spuntata la flag su **Server**  della posta in uscita  $\rightarrow$  Autenticazione del server necessaria (1). Poi clicca su **Impostazioni** (2).

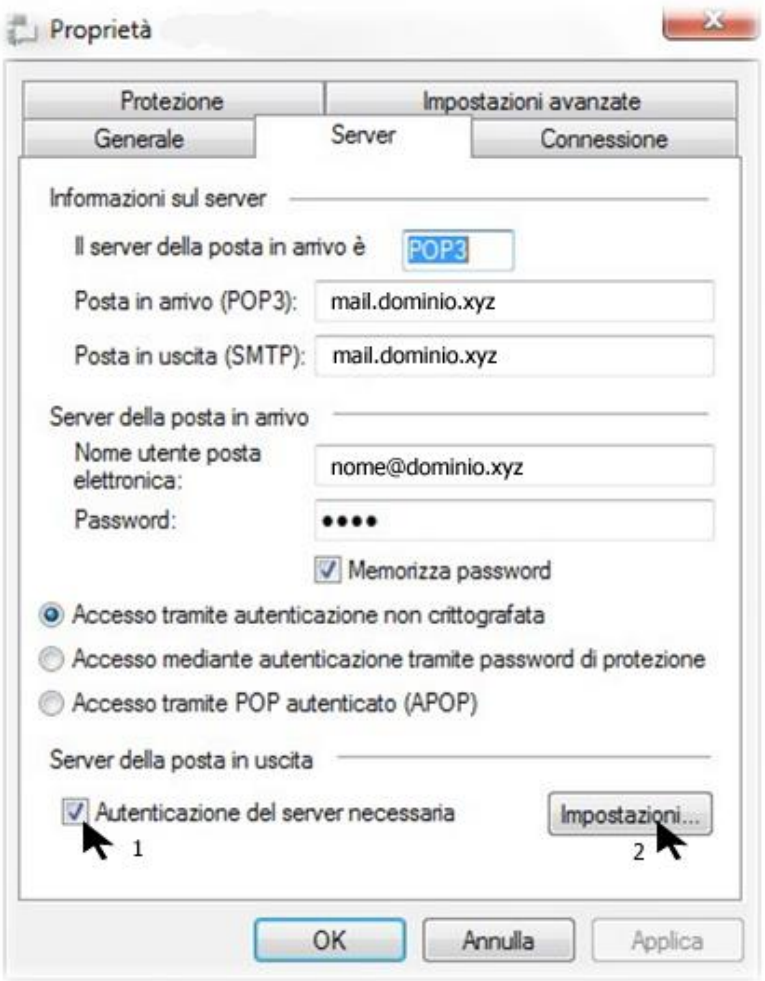

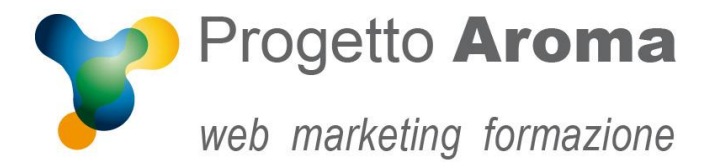

Vi si aprirà una finestra "Server della posta in uscita". Verificate che sia selezionata la voce **Usa le stesse impostazioni del server della posta in arrivo** (1) e cliccate **OK** (2).

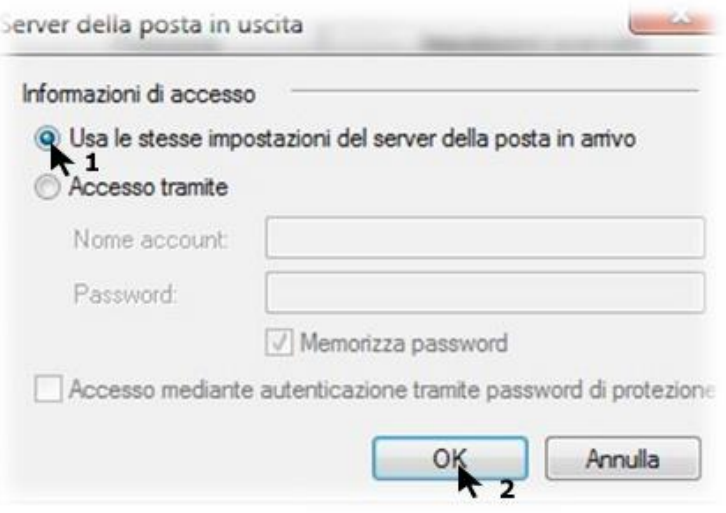

Una volta tornati nella schermata **Proprietà** selezionate il folder **Impostazioni Avanzate** e controllate che le porte dei due server siano 25 per il Server di Posta in Uscita (SMTP) e 110 per il Server di Posta in Entrata (POP3). Alla fine cliccate **OK**.

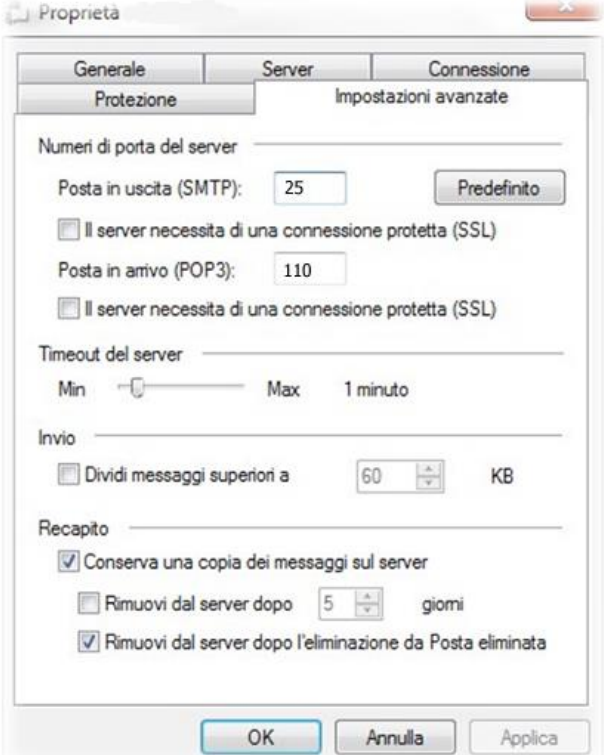

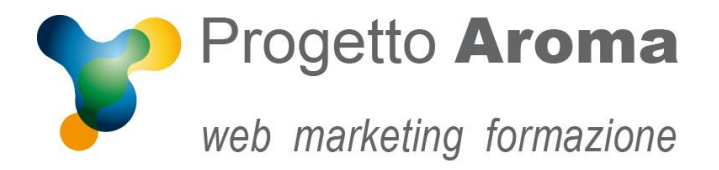

**Via Granarolo, 175/3** 48018 **Faenza** (RA) tel. **0546 668221** fax **0546 686245** p.iva e c.f.: 02031770395 **www.progettoaroma.com**

Una volta ritornati alla schermata **Account** cliccate **Chiudi**.

Per ulteriori informazioni potete rivolgervi ai nostri recapiti aziendali.

**Lo Staff di Progetto Aroma**